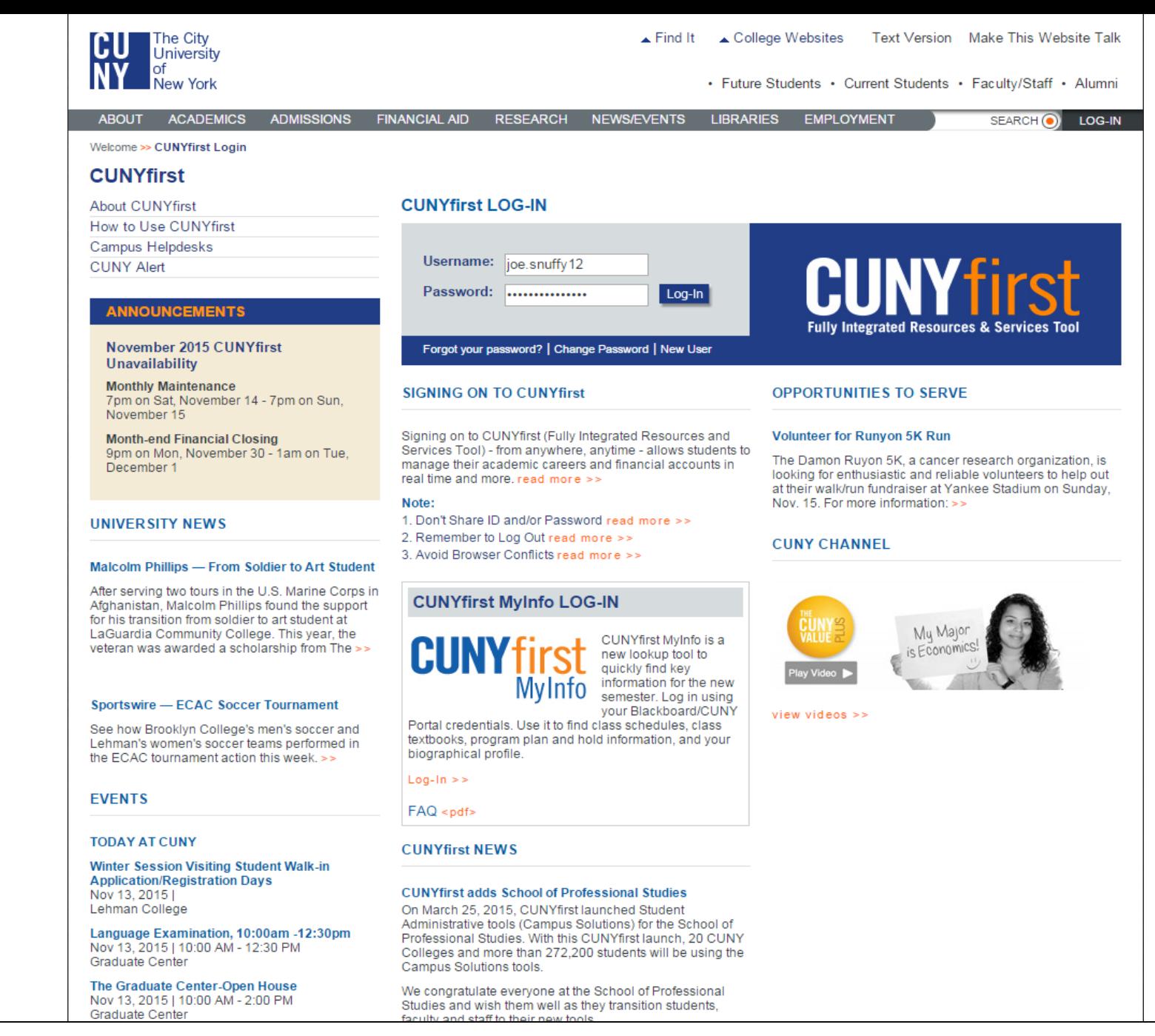

-Log in with your CUNYFirst credentials at "cuny.edu"

# **CUNYfirst**

HOI

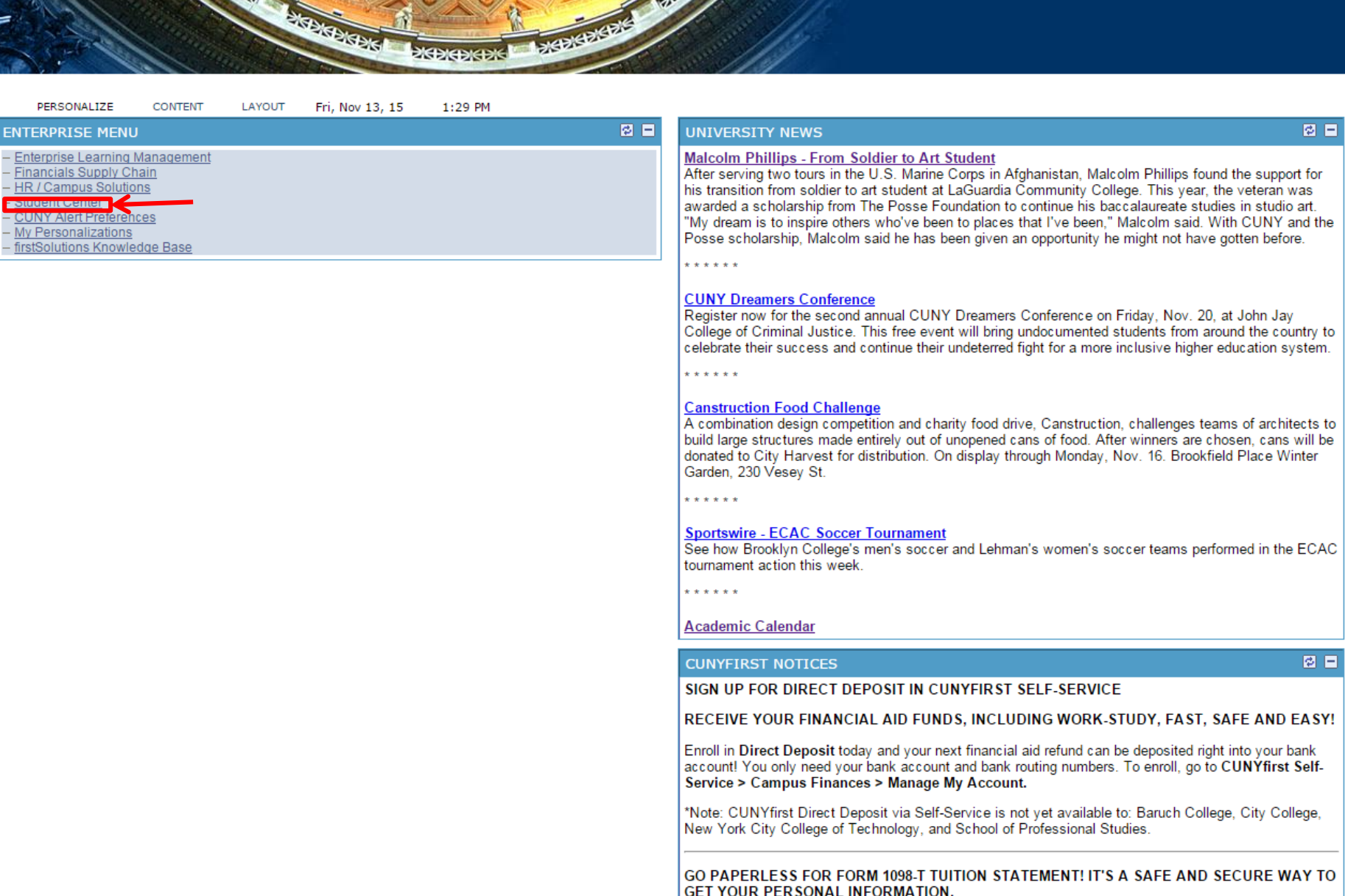

**SKEP** 

You can now opt to go completely paperless for future Form 1098Ts! Simply go to Self-<br>Service>Campus Finances>View 1098JT, and select Grant Consent. This will allow you to access

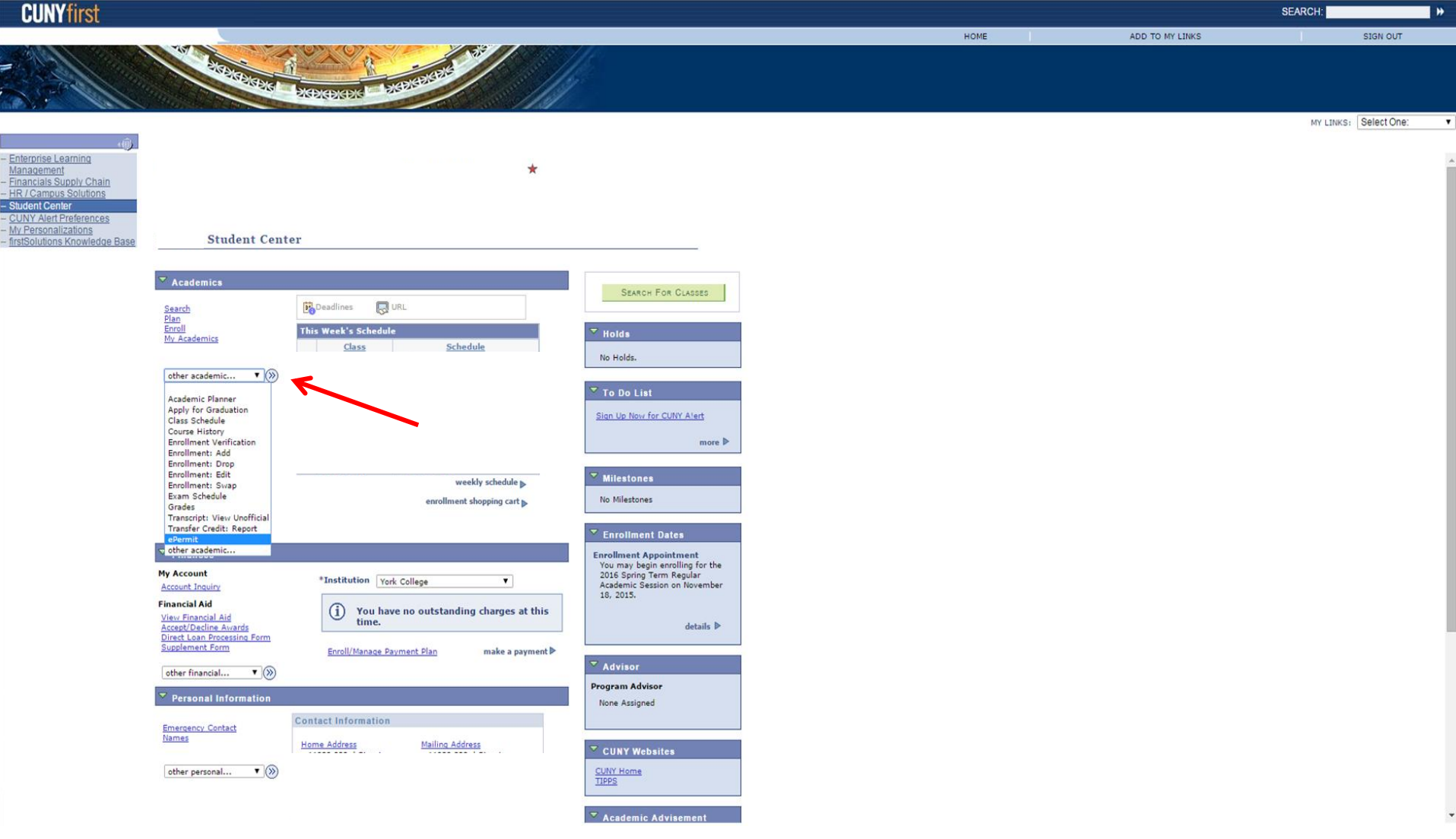

-Click the drop down menu over "other academics" -Click on Epermit

Enterprise Learning Management **Financials Supply Chain** 

**Av Personalizations** iolutions Knowledge Bay

rences

**HOME** 

ADD TO MY LINKS

MY LINKS: Select One:

### **Select Term**

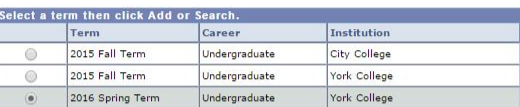

Жәжәжәж

Add ePermit with Equivalent Courses Search ePermit Add ePermit

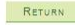

-Select the semester in which you are applying for the Epermit -Click Continue

CONTINUE

\*Note: Make sure to select your HOME school you currently attend.

## **CUNYfirst**

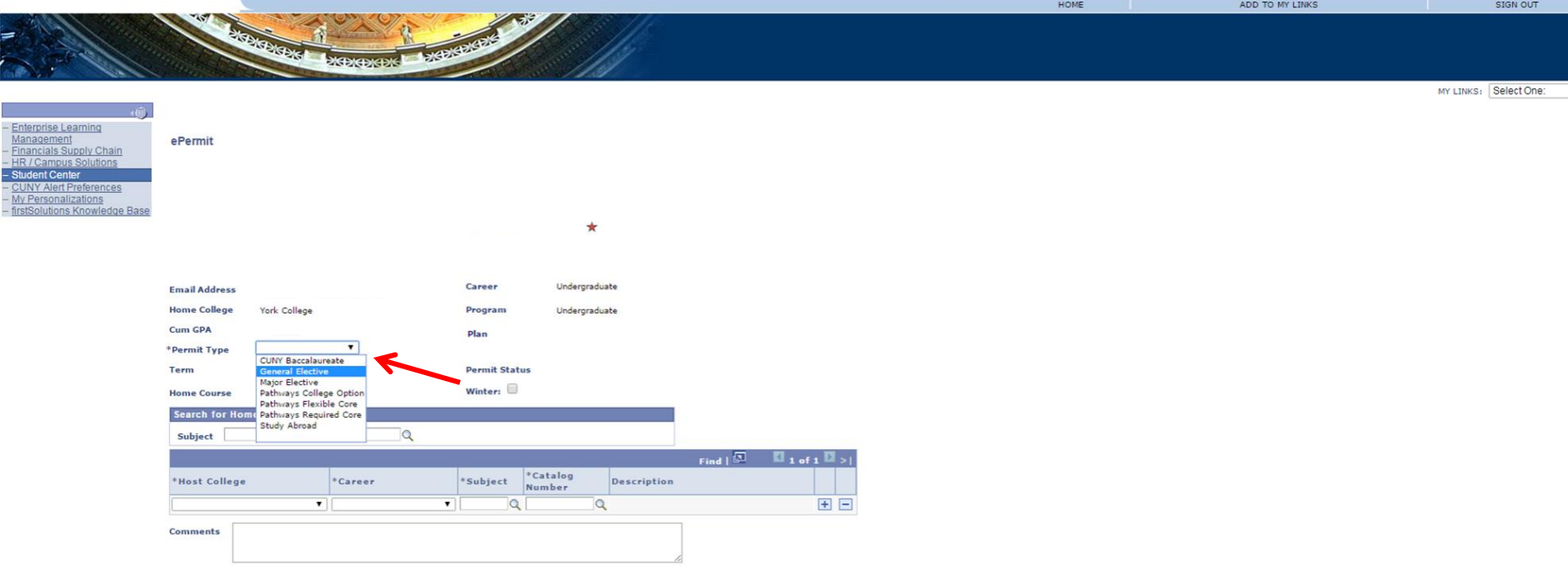

 $\blacksquare$ 

 $\overline{\mathbf{r}}$ 

SEARCH:

submit

Return to Student Center

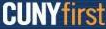

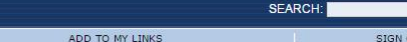

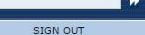

MY LINKS: Select One: Management ePermit **Financials Supply Chain** Career Undergraduate **Email Address Home College** York College Program Undergraduate Cum GPA Plan General Elective V \*Permit Type Term 2016 Spring Term **Permit Status** Winter:  $\Box$ **Home Course** Search for Subject Q Catalog Find  $\boxed{3}$   $\boxed{1}$  of 1  $\boxed{3}$ \*Catalog Host College \*Career \*Subject Description Number MSCI 10100 - Introduction To Undergraduate **v** MSCT **B D** City College 10100 Leadership 1 I am applying for the CUNY Army ROTC Program. I need this to commission as a 2LT in the US Arm Comments upon graduation submit Return to Student Center

-Select the appropriate information for –Host College, Career, Subject, Catalog Number. -Fill in the comments with the statement below. -Click on "Submit"

Comment: "I am applying for the CUNY Army ROTC Program. I need this to commission as a 2LT in the U.S. Army upon graduation."

Enterprise Learning Management Financials Supply Chair

My Personalizations firstSolutions Knowledg HOME

MY LINKS: Select One:

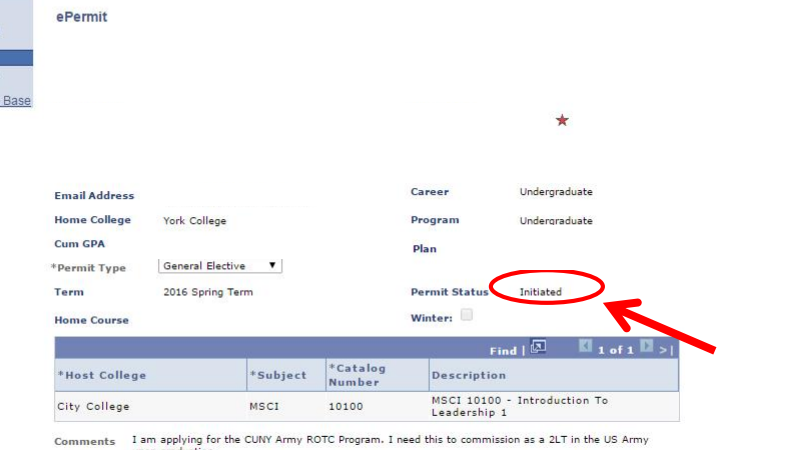

**KENCENCENS** 

cancel

Return to Student Center

-If the Permit Status says "Initiated", you are complete and must wait for your Epermit to get

# Questions?

Email:ROTC@cuny.edu